## The Updated Content Editor in Blackboard Learn – Original Experience, Original Course View

## Detailed comparison for tools

| 9.1 Q4 2019                                                                       | 9.1 Q4 2020 (3900.0)                                                                                                    | Comments                                                                                                    |
|-----------------------------------------------------------------------------------|----------------------------------------------------------------------------------------------------|----------------------------------------------------------------------------------------------------|
| and prior                                                                         |                                                                                                    |                                                                                                    |
| TTTT                                                                              | B I U S                                                                                                    | Bold, Italics, Underline, and Strikethrough. Functionality unchanged, but Latin characters B,I,U, and S represent the formatting instead of T for all.                  |
| Format Heading Sub Heading 1 Sub Heading 2  Paragraph Formatted Code              | Paragraph  Paragraph  Heading Sub-heading 1 Sub-heading 2 Preformatted                                                                                                    | In the format drop-down, relative sizes are now displayed. Heading sizes are noted rather than indicating as a subheading size. Formatted code is renamed preformatted. |
| Font size 1 (8pt) 2 (10pt) 3 (12pt) 4 (14pt) 5 (18pt)                             | 14pt                                                                                                    | In the size selector, absolute sizes are shown rather than relative size indicators with an absolute size in parenthesis.                                               |
| Font family<br>Andale Mono<br>✓ Arial<br>Arial Black<br>Book Antiqua              | Arial V 14s  Andale Mono Arial V  Arial Black Book Antiqua                                                                                                    | Font choices are displayed as the indicated font rather than just a list of font names.                                                                                 |
| Types  ✓ Default  Circle  Disc  Square                                            |                                                                                                    | Bullet type options are now displayed visually rather than as a text list.                                                                                              |
| Types  ✓ Default  Lower Alpha  Lower Greek  Lower Roman  Upper Alpha  Upper Roman | 1 a a. | List type options are now displayed visually rather than as a text list.                                                                                                |

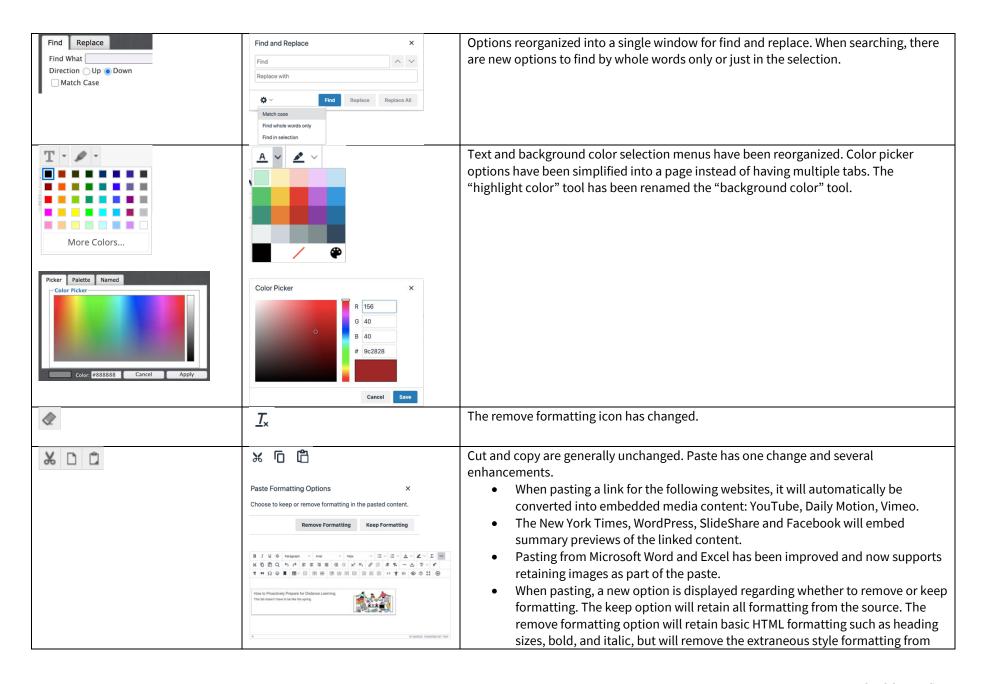

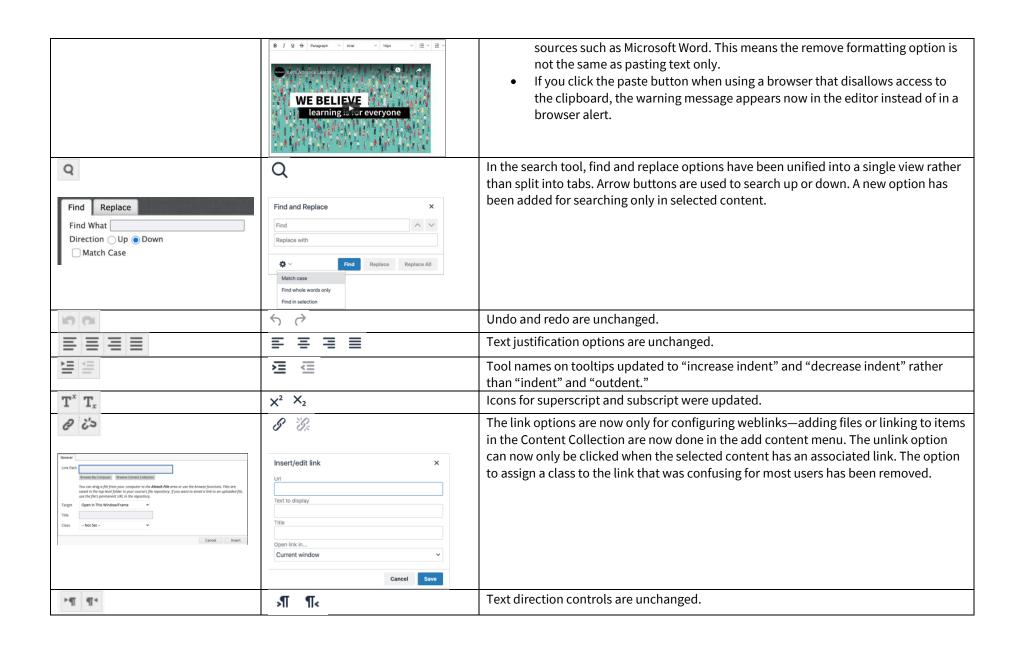

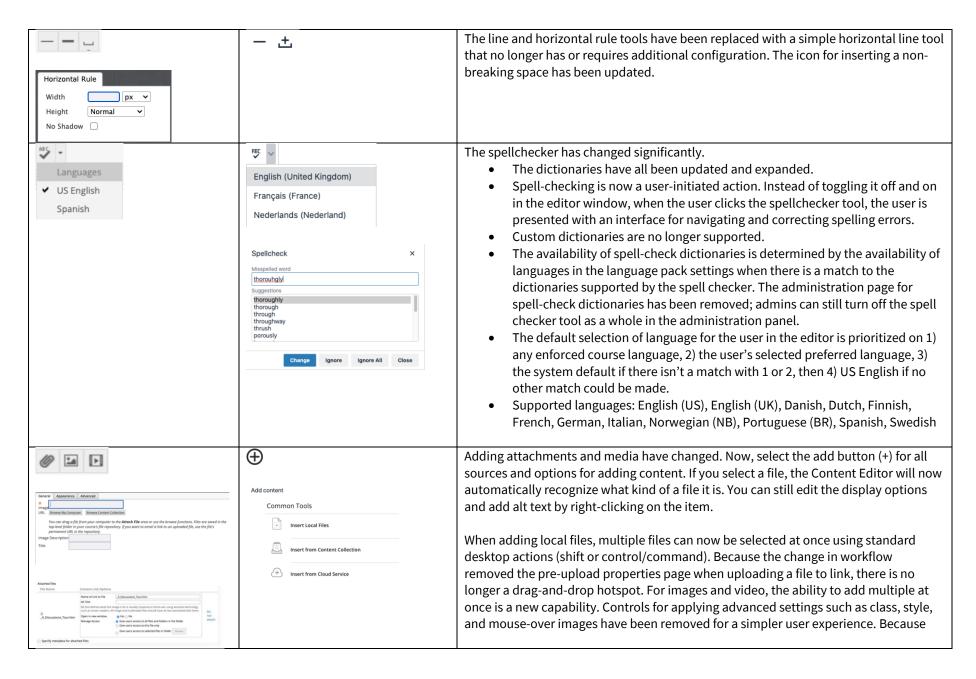

| <b>f</b> <sub>X</sub> <b>∴</b> Mashups | Additional Tools  Blackboard Collaborate  Blackboard Collaborate  Dropbox  Flickr Photo | images and media are automatically recognized and embedded, you can't create a text link to these types of files anymore.  When linking to an HTML file in the Content Collection, users were given multiple permissions options that could be confusing for users and result in linked websites that weren't visible to course users. Now there is a single behavior to grant students read access to all files and folders in the same folder as the linked HTML file. A warning is given that if this isn't acceptable, files should be reorganized before linking.  Accessibility in the equation editor has been improved. The image of the authored formula automatically has alt text added that describes the formula. The alt text will be in the language of the formula author if using Arabic, Chinese, English, French, German, Norwegian (NB), Norwegian (NN), Portuguese (BR), and Spanish; otherwise, alt tags will be English. The icon for accessing the editor has also been updated.  Embedding content from third-party Building Blocks has changed. Now, select the add button (+) for all sources and options for adding content. Choose the Building Block source under the "Additional Tools" area. |
|----------------------------------------|-----------------------------------------------------------------------------------------|----------------------------------------------------------------------------------------------------|
| •                                      | $\oplus$                                                                                | YouTube videos can be added either by going to the "Add Content" menu or pasting a link in the content area which will convert to an embedded video. YouTube has discontinued its webcam record feature, so this has been removed from the Content Editor tool options.                                                                                                    |
| П                                      | П                                                                                       | Tool renamed—now called "show invisible characters" instead of "show nonprinting characters."                                                                                                    |
| "                                      | "                                                                                       | Blockquote tool unchanged although icon updated slightly.                                                                                                    |

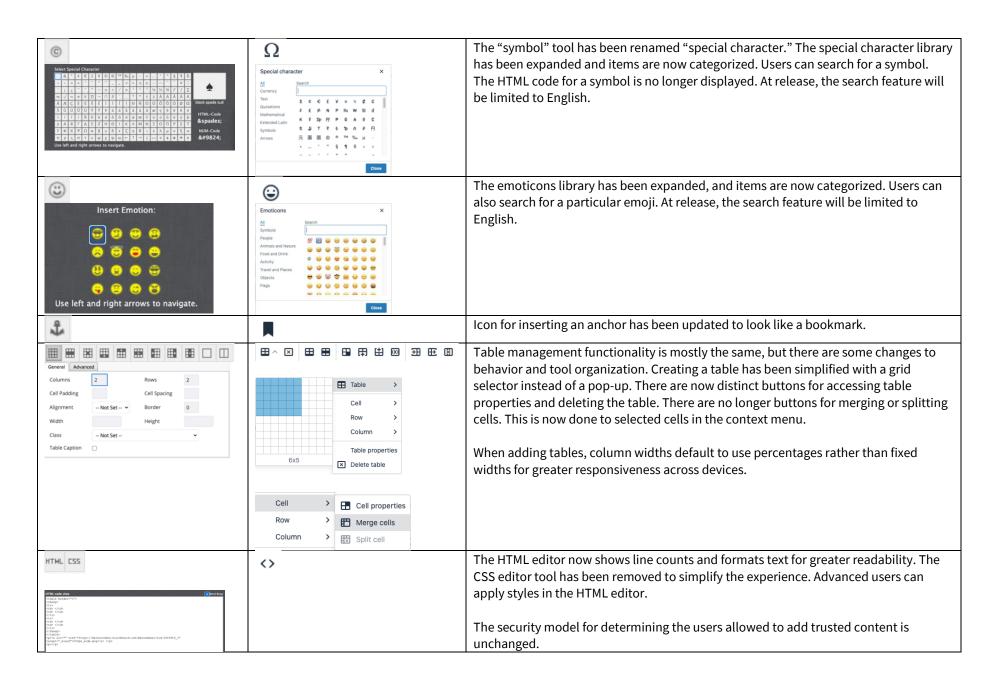

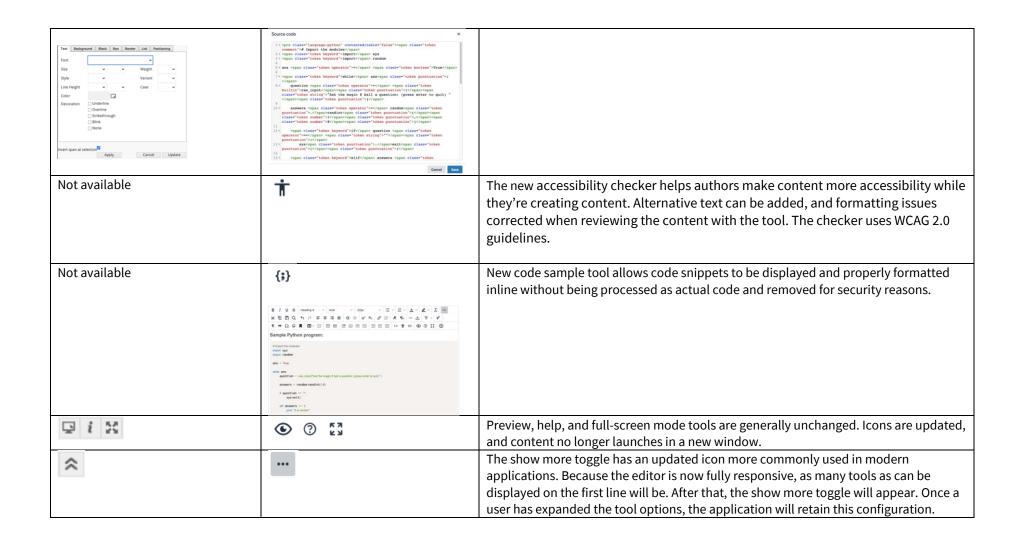

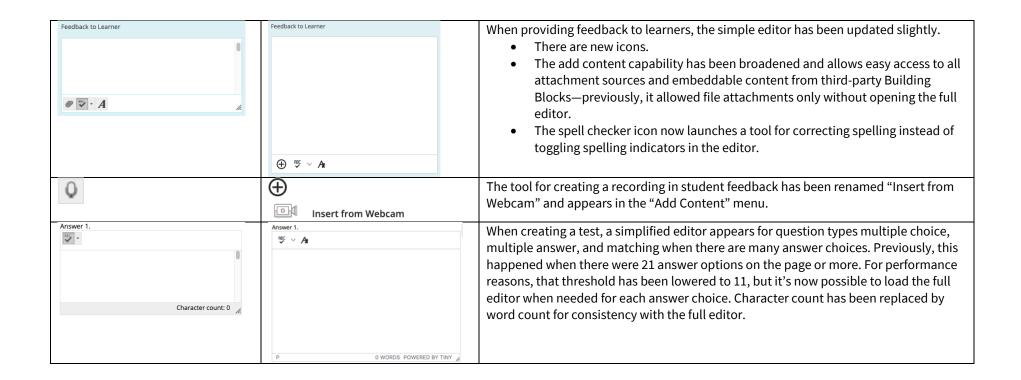

## Additional changes and notes

- To improve accessibility and mobile use, windows are now overlay modals instead of new windows. For third-party Building Blocks that use a cancel action to close the window, they may need to update their Building Block to close the modal instead. A Building Block can be compatible with both behaviors at the same time. If a Building Block isn't updated, a user may have to use the modal close action (x) instead of the cancel button provided in the Mashup. Actions for Building Block developers are documented in the Developer Community.
- To help maintain academic integrity, the feature to convert links into playable embedded media is disabled during test-taking so helpful resources can't be viewed in a test if a locked-down browser is being used. Similarly, links can't be opened when authoring.
- The editor size will automatically scale on the page to fit the content. To edit a large amount of content and pin the toolbar to the top, use the full screen mode.
- Due to changes in editor behavior, the following APIs are deprecated and should no longer be used: isUrlLink, rows, and customConfig